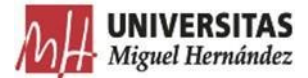

# **PROTOCOLO GESTIÓN DE GASTOS- Pago directo**

El presente protocolo se dicta para regular la tramitación de documentos contables y propuestas de pago con el Gestor de Expedientes 2.0 de la UMH.

Para ello, deberás comprobar que el responsable de tu unidad te ha asignado en Integración el permiso de TRAMITADOR GESTOR EXPEDIENTES, dicho permiso es el que te da acceso a la aplicación Gestor de expedientes.

Se recomienda utilizar el navegador Chrome.

## CONSIDERACIONES DE TIPO GENERAL:

- □ No crear firmas híbridas (manuscritas y electrónicas) en el mismo documento.
- □ Descargar para su gestión y archivo el fichero "Documento firmado", NO la copia auténtica.
- □ No usar el fichero "Copia auténtica del documento firmado" para crear una nueva solicitud de firmas
- □ La solicitud de Anticipos se realizará a través del correo electrónico y su justificación se realizará siguiendo el procedimiento (Tramitación Documento Contables- ADO), indicando en el nombre del expediente "YA PAGADO".

# ACCESO A LA APLICACIÓN

La aplicación está disponible en universite y se accede autenticándose con el usuario/ contraseña de la Universidad.

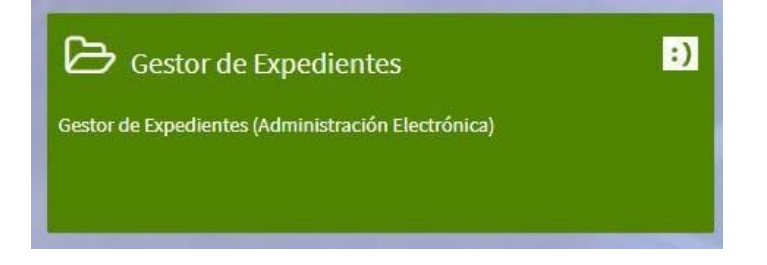

El usuario tiene acceso a la tramitación de los registros y expedientes de la unidad orgánica administrativa a la que pertenece.

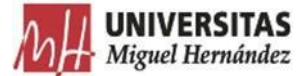

La pantalla inicial de la aplicación se divide en 2 zonas:

- 1)En el margen izquierdo está el **menú principal** que muestra funcionalidades generales: expedientes, registros de entrada, solicitudes de informe, unidades organizativas.
- 2) En la **zona central** se muestra el contenido de cada opción del menú.

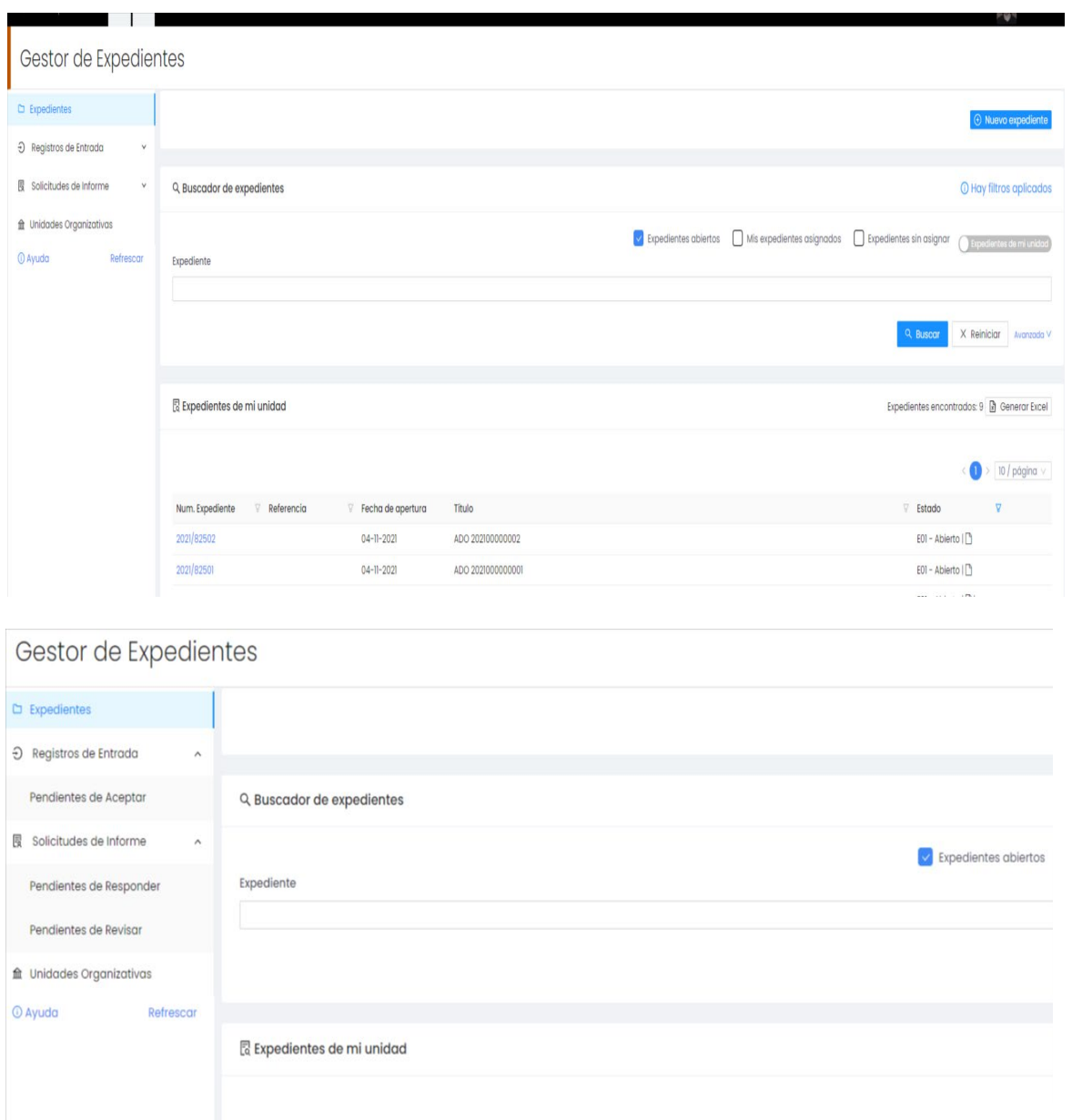

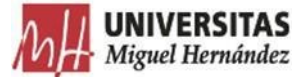

## **ACCIONES A REALIZAR POR LOS USUARIOS DE LA UNIDAD ORGÁNICA:**

### TRAMITAR DOCUMENTOS CONTABLES-ADO:

1) **Abre un expediente simple** asociado al Procedimiento "**GESTIÓN DE GASTOS – Pago directo"**

Pon como Título el nombre del documento contable (ADO, PMP, etc.) y el número del documento contable.

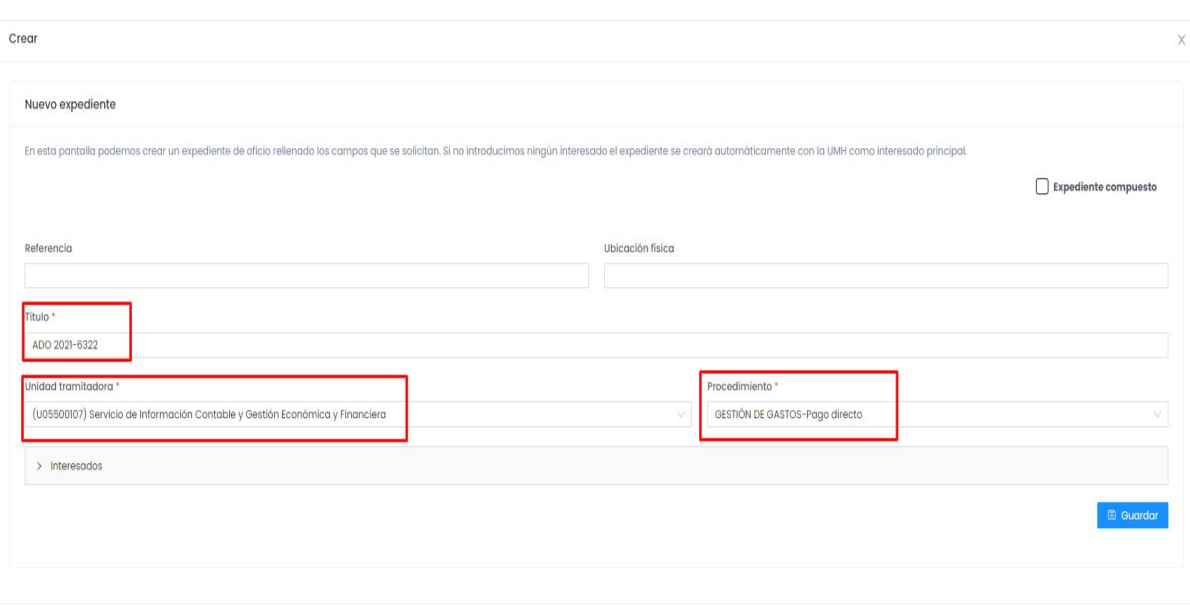

Ejemplo: ADO 2021-6322

2) **Incorpora los ficheros PDF** correspondientes al documento contable y los que, en su caso le deban acompañar (factura, alta inventario, etc.)

**IMPORTANTE**: Cada expediente estará compuesto por los siguientes documentos, firmados por quien proceda en cada caso (podrán agruparse los documentos correspondientes a una misma firma):

- 1. Documento ADO.
- 2. Factura.
- 3. Informe de necesidades, en su caso. (obligatorio en módulo CM)
- 4. Proposición económica, en su caso. (obligatorio en módulo CM)
- 5. Acta de inventario, en su caso.
- 6. En caso de pagos con retención, aportar anexo de datos fiscales del justificante de gasto.
- 7. En caso de Acuerdos Marco, aportar anexo de la agrupación del justificante de gasto.

Corroy

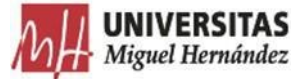

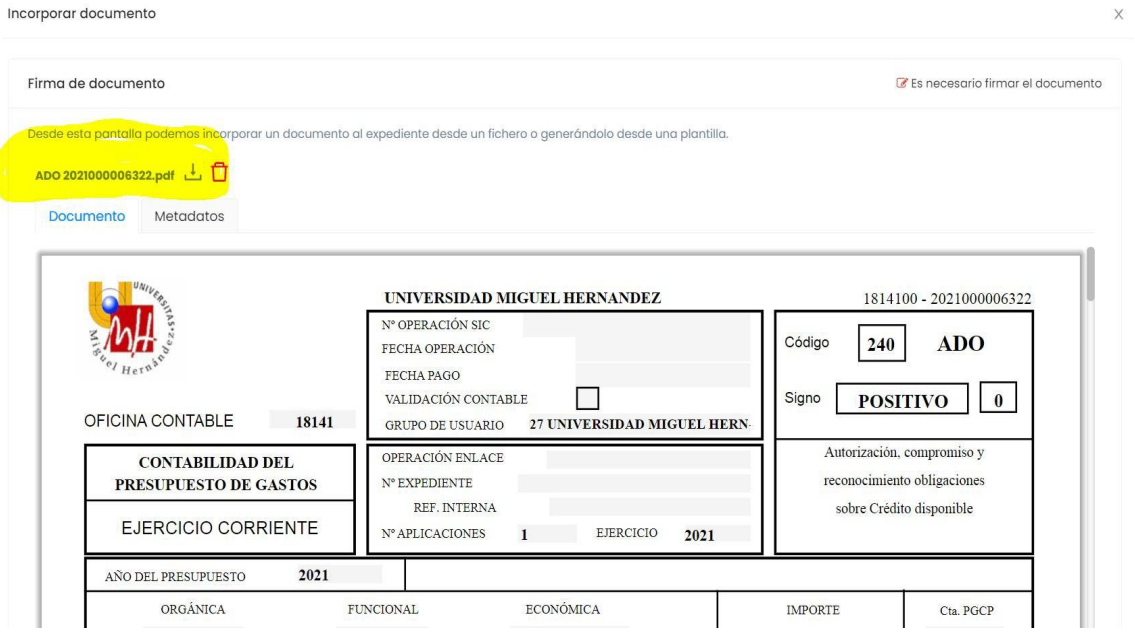

#### **3) Cumplimenta los metadatos como se indica en la siguiente imagen.**

Nota 1: El tipo documental será "Factura" para los documentos ADO, Factura, Anexo de datos fiscales del justificante de gasto y Anexo de la agrupación del justificante de gasto. Nota 2: El tipo documental será "Informe" para el documento Informe de Necesidades. Nota 3: El tipo documental será "Acta" para el documento Acta de Inventario. Nota 4: El tipo documental será "Otros" para el resto de documentos.

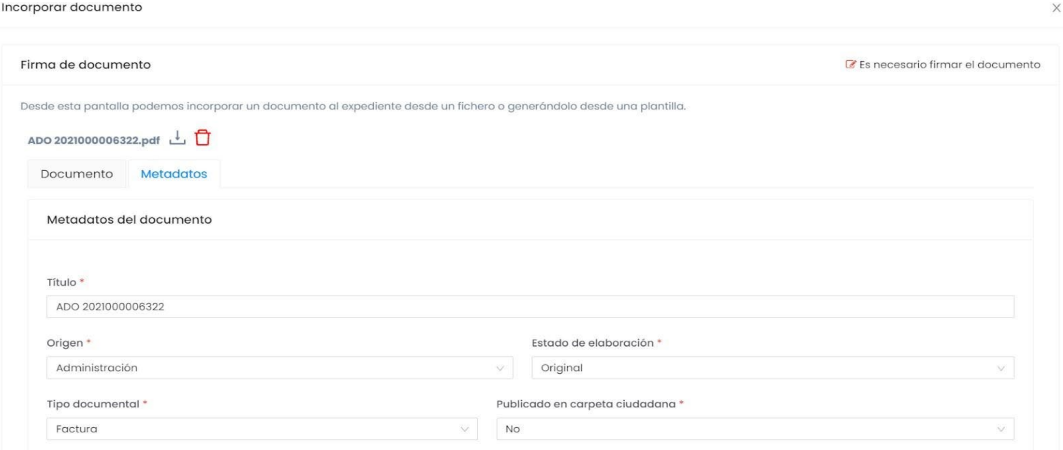

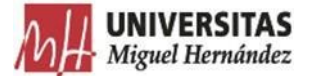

**4)** Selecciona Firmar/Portafirmas y **remite la petición de firma (**firmados por quien proceda en cada caso, y le llegara un correo). Una vez firmado el documento quedará archivado automáticamente en el expediente.

Nota 1: Factura, ADO, Anexo de datos fiscales del justificante de gasto y Anexo de la agrupación del justificante de gasto. requieren la firma (Responsable de la partida de gasto)

Nota 2: El Informe de Necesidades requiere la firma (Responsable de la partida de gasto. Jefe/a del Servicio de Planificación y Seguimiento de la Contratación. Gerente.)

Nota 3: El Acta de Inventario requiere la firma (Jefe/a del Servicio de Gestión Presupuestaria y Patrimonial.)

Nota 4: La proposición económica requerirá la firma del tramitador.

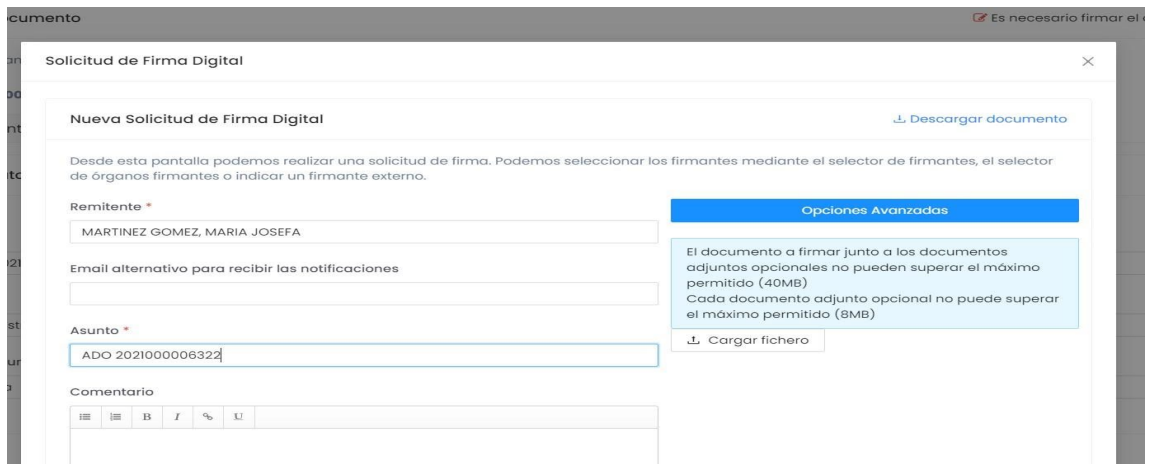

**4.1)** Recibido el correo electrónico de proceso de firma finalizado, accede al expediente para continuar la tramitación.

#### **5) Transfiere el expediente** al SERVICIO DE INFORMACIÓN CONTABLE

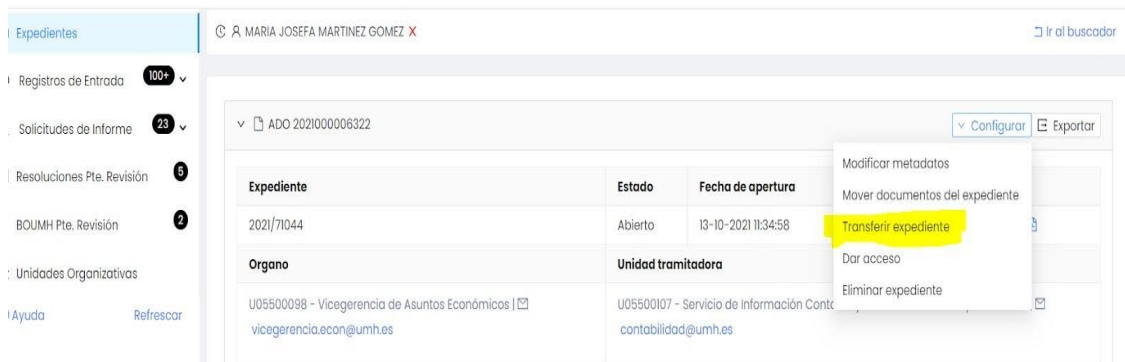

Detalle Expediente 2021/71044

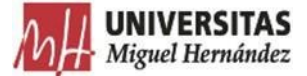

# RECEPCIÓN DE DOCUMENTOS NO VALIDADOS POR EL SERVICIO DE INFORMACIÓN CONTABLE

En aquellos casos en los que desde el SICGEF se detecten errores o irregularidades que impidan la validación del documento contable, se devolverán a la Unidad tramitadora por la misma vía de Transferir expediente.

La Unidad tramitadora recibirá el siguiente correo:

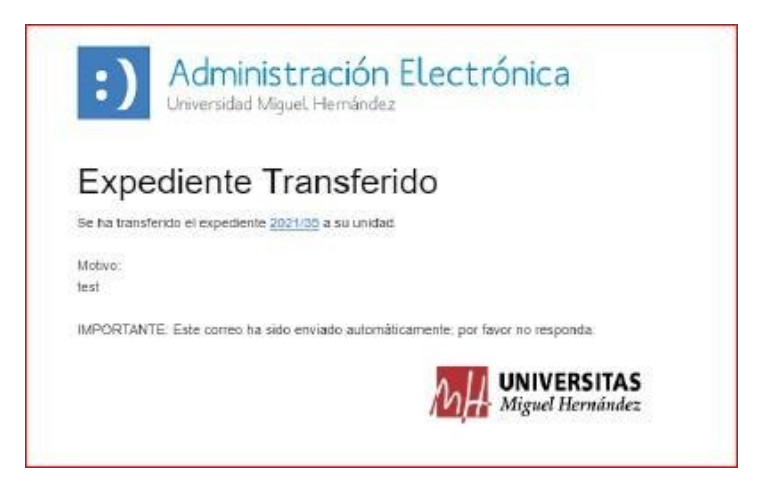